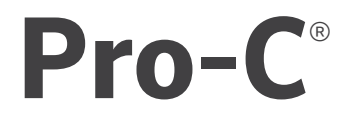

# *CONTROLADOR DE IRRIGAÇÃO RESIDENCIAL E COMERCIAL LEVE*

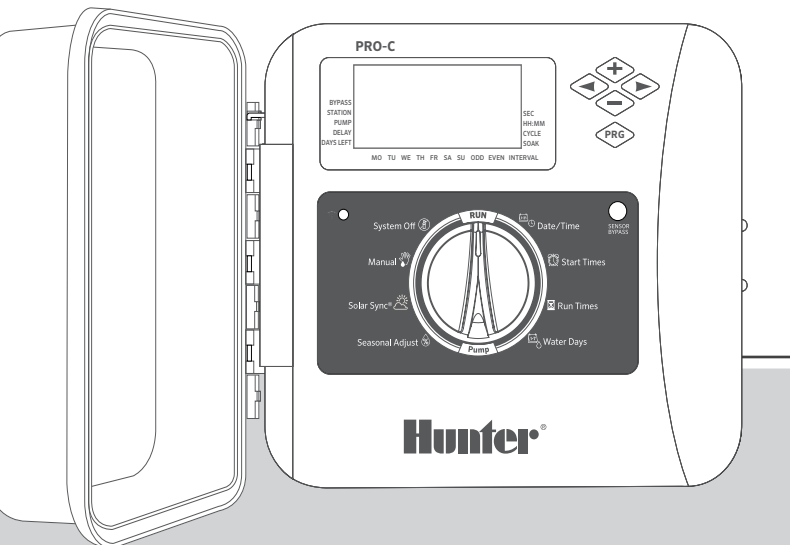

Série P2C Controlador modular Interiores/exteriores

Manual do proprietário Instruções de instalação

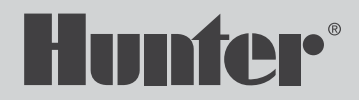

# Índice

- [Especificações](#page-2-0)
- [Componentes do Controlador Pro-C](#page-3-0)
- [Montagem do Controlador em uma Parede](#page-5-0)
- [Conexão da Energia CA](#page-6-0)
- [Instalação de Módulos do Setor](#page-7-0)
- [Conexão dos Cabos do Setor](#page-8-0)
- [Conexão de uma Válvula Mestre](#page-9-0)
- [Conexão de Relé de Partida da Bomba \(opcional\)](#page-10-0)
- [Conexão do Sensor Meteorológico Clik da Hunter \(não incluído\)](#page-11-0)
- [Conexão do Controle Remoto da Hunter \(não incluído\)](#page-13-0)
- [Conexão do Sensor Hunter Solar Sync®](#page-14-0)
- [Ajuste da Data e Hora Atuais](#page-15-0)
- [Definindo Horários de Início do Programa](#page-16-0)
- [Ajuste dos Tempos de Rega da Estação](#page-17-0)
- [Como Definir uma Programação de Rega](#page-18-0)
- [Opções de Funcionamento do seu Sistema de Irrigação](#page-20-0)
- [Funções Avançadas e Ocultas](#page-23-0)
- [Guia de Solução de Problemas](#page-24-0)
- [Aviso da FCC](#page-25-0)

Precisa de mais informações práticas sobre seu produto? Conheça as dicas de instalação, programação de controlador e mais.

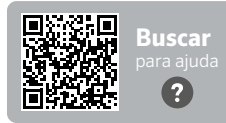

hunter.help/Pro2C

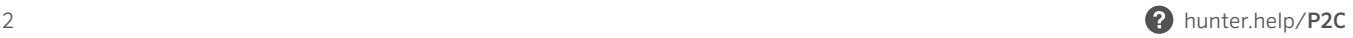

## <span id="page-2-0"></span>Especificações de operação

- Número de setores: fiação convencional de 4 a 23 setores, opção de decodificador EZ de dois cabos até 32 setores
- Tempo de rega do setor: 1 minuto a 6 horas (modo de segundos opcional, consulte a pg. 18)
- Horários de início: quatro inícios individuais por programa, três programas disponíveis (A, B, C)
- Programação de rega: agenda de 7 dias, rega com intervalo de até 31 dias ou programação de dia par ou ímpar

### Especificações Elétricas

- Entrada do transformador: 120 VCA, 60 Hz (230 VCA, 50/60 Hz para uso internacional)
- Saída do transformador: 24 VCA, 1 A
- Saída do setor: 24 VAC, 0,56 A por setor
- Saída P/MV: 24 VAC, 0,28 A
- Saída máxima: 24 VAC, 0,84 A (inclui Circuito de válvula mestre)
- Bateria: bateria alcalina de 9 V (não incluída) usada somente para programação não CA do painel de controle
- Bateria, painel frontal, lítio CR2032 interno para relógio em tempo real

#### Dimensões do gabinete

- Altura: 9" (23 cm) Largura: 10" (21,5 cm) Comprimento 41/2" Width (10,9 cm)
- O gabinete tem classificação NEMA 3R, IP44

#### Configurações padrão

Todos os setores estão configurados com zero tempo de rega. Este controlador tem uma memória não volátil que guarda todos os dados do programa inseridos, mesmo durante quedas de energia, sem necessidade de bateria.

#### $\Gamma$ Componentes do Controlador Pro-C

<span id="page-3-0"></span>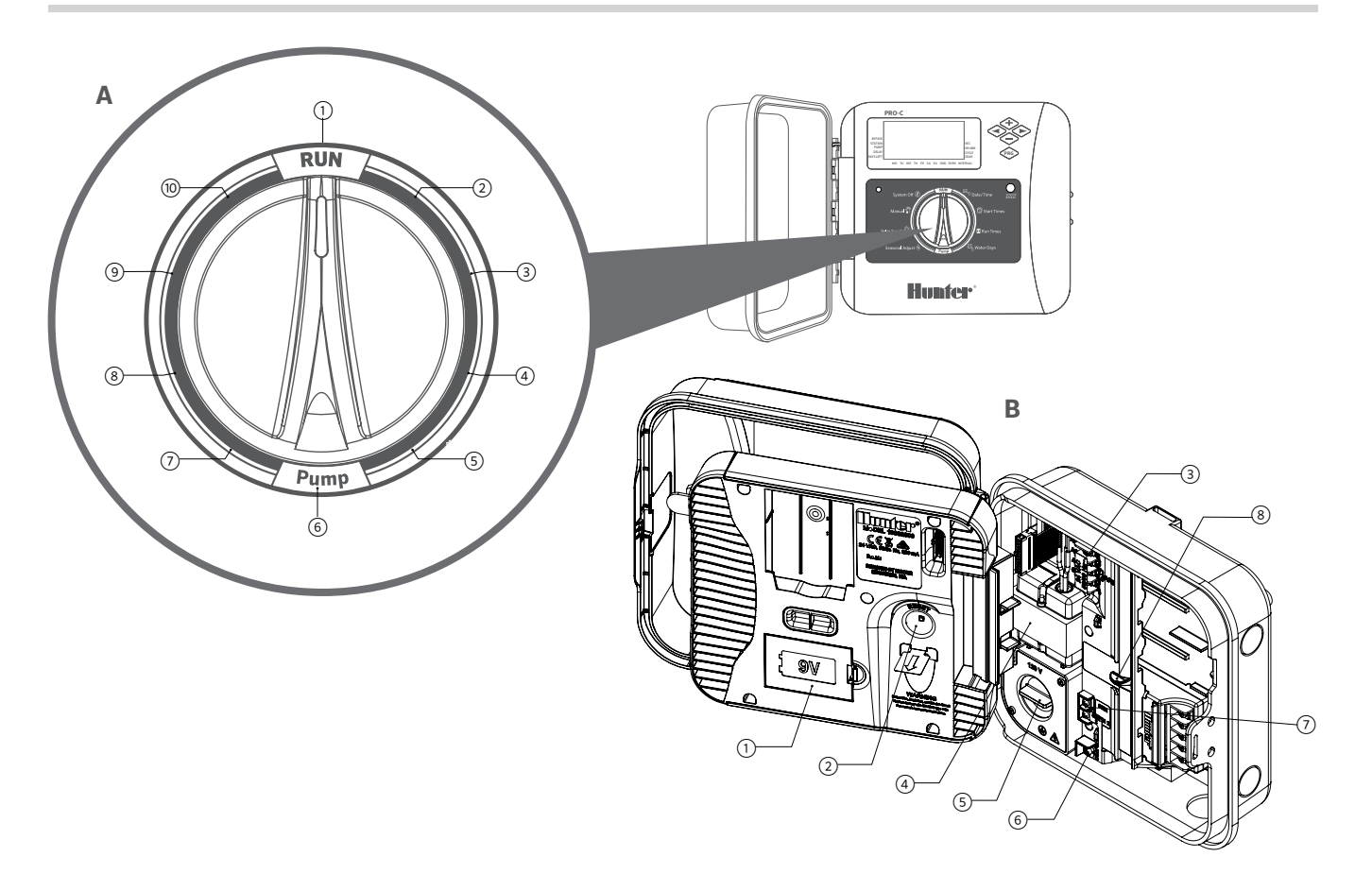

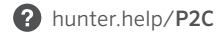

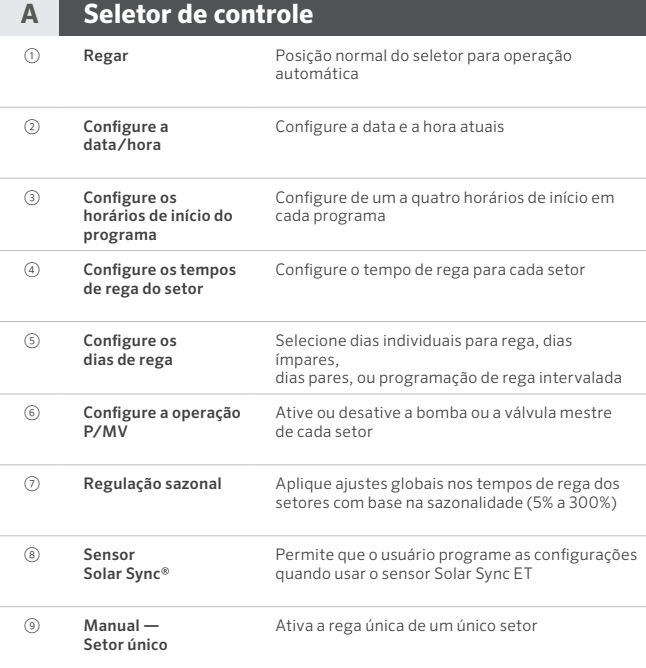

#### **B Compartimento da fiação** ① Bateria de 9 V Uma bateria alcalina (não incluída) permite a programação da unidade frontal do controlador sem energia CA ② Botão redefinir Redefine o controlador mantendo todos os dados programados intactos ③ Terminais de entrada SmartPort ® Usados para conectar o chicote elétrico SmartPort que ativa os controles remotos da Hunter ④ Transformador Transformador interno de 24 VCA, pré-cabeado com cabo de alimentação e plugue ⑤ Caixa de passagem Compartimento da fiação que disponibiliza uma área para conexão de energia CA primária ao controlador ⑥ Terminal comum Usado para conexões comuns de campo com válvulas solenoide. Usado também para passar o cabeamento do circuito do sensor ⑦ Entradas do sensor (x 2) Usadas para conectar os sensores Solar Sync e Clik da Hunter ⑧ Controle deslizante de energia Deslize o controle para ligar e desligar o bloqueio de energia quando for inserir e remover módulos de saída de PCM

#### <span id="page-5-0"></span>Todos os materiais necessários são fornecidos para instalações em áreas internas e externas.

- 1. Use o orifício na parte superior do controlador como referência e prenda um parafuso de 1" (25 mm) na parede. Observação: instale as âncoras do parafuso se for prender a uma parede de gesso ou de alvenaria.
- 2. Alinhe o controlador com o parafuso e faça deslizar o orifício na parte de cima do controlador sobre o parafuso.
- 3. Prenda o controlador no lugar instalando parafusos nos orifícios.

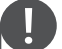

#### Observação

O modelo externo é resistente à água e ao clima. A conexão do controlador Pro-C externo à energia principal deve ser feita por um eletricista credenciado de acordo com todas as regulamentações locais. A instalação inadequada pode resultar em risco de choque ou incêndio. Este dispositivo não deve ser usado por crianças pequenas. Nunca deixe crianças brincarem com o dispositivo.

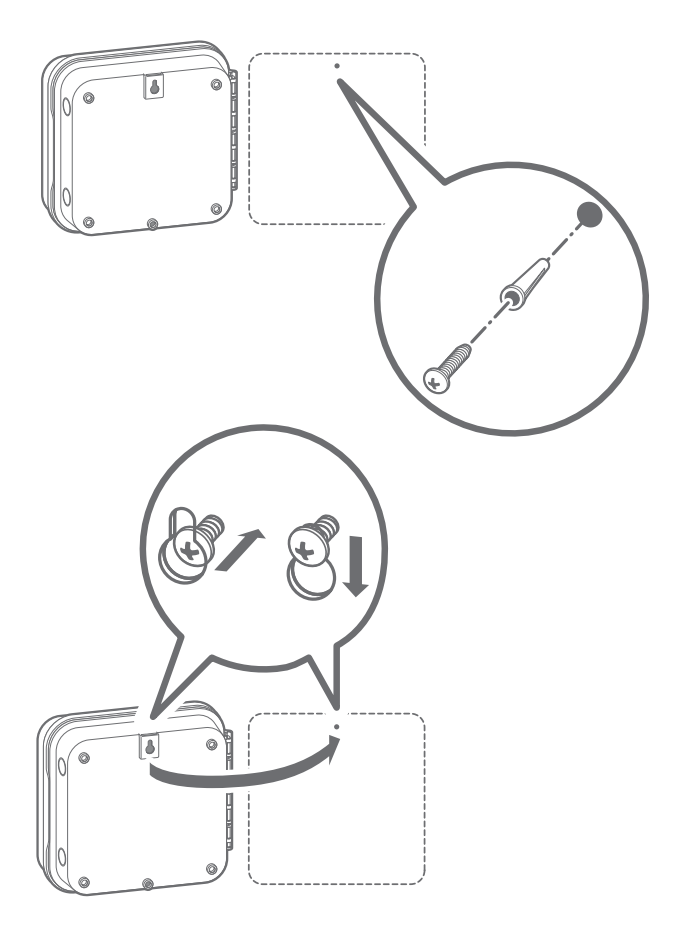

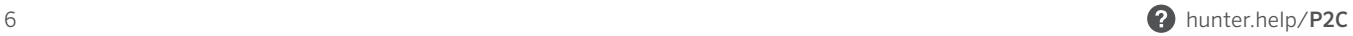

#### <span id="page-6-0"></span>Gabinete externo

Os modelos P2C são pré-cabeados com um cabo de energia e plugue para simplificar a instalação nas aplicações em áreas internas e externas. Se o controlador tiver que ser alimentado por tensão de linha direta, siga estas instruções relativas ao cabeamento:

- 1. Passe o cabo de energia AC e o conduíte através da abertura do conduíte de ½" (13 mm) no lado esquerdo da parte inferior do gabinete.
- 2. Conecte os cabos aos cabos do transformador localizados dentro da caixa de passagem. Utilize sempre um adaptador macho de conduíte, presente na lista da UL, de ½" (13 mm) quando instalar o cabeamento CA.
- 3. Insira o adaptador no orifício de ½" (13 mm) na parte inferior do controlador. Prenda uma porca ao adaptador dentro do compartimento.

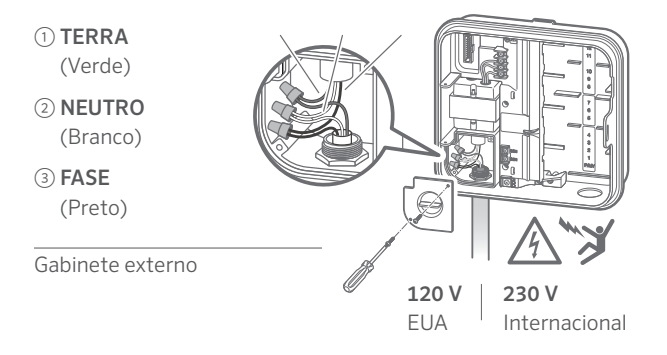

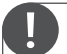

#### A ser realizado somente por eletricistas credenciados.

Sempre utilize conduíte de ½" (13 mm), presente na lista da UL, com adaptador macho quando for instalar o cabeamento CA. Os controladores Pro-C devem ser fornecidos com energia CA, com um dispositivo protegido contra sobrecarga, com classificação de 15 A.

<span id="page-7-0"></span>O controlador Pro-C é fornecido com um módulo básico instalado de fábrica para até 4 setores. Outros módulos podem ser adicionados em incrementos de 3 setores (PCM-300), nove setores (PCM-900) ou 16 setores (PCM-1600). No total, o sistema com cabeamento convencional pode ser expandido para até 23 setores. Os módulos adicionais são vendidos separados.

O controlador Pro-C é compatível também com o sistema decodificador EZ (EZDS) para operações híbridas convencionais e de dois cabos. Adicione um módulo do decodificador Pro-C (PC-DM) para permitir o controle de até 32 setores no total. O sistema utiliza os mesmos decodificadores EZ-1 com controladores ICC2 e HCC e HPC. Para mais detalhes sobre instalação e programação, consulte o Guia de Instalação do PC-DM.

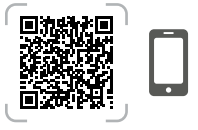

hunter.info/P2CDecoder

#### Instalação dos módulos de PCM

O controlador Pro-C foi criado com um recurso Power Lock (trava elétrica) simples de usar, que garante que os módulos sejam energizados e bem protegidos no controlador. O Power Lock pode desbloquear ou bloquear todos os módulos ao mesmo tempo, basta pressionar o botão Power Lock.

- 1. Deslize o Power Lock colocando-o na posição Power Off (destravado). Insira os módulos de PCM na posição sequencial apropriada no gabinete do controlador.
- 2. Quando todos os módulos estiverem no lugar, deslize Power Lock para a posição Power On (travado) para energizar e proteger os módulos no controlador.
- 3. O controlador Pro-C reconhecerá automaticamente o número correto de setores. Não é necessário pressionar o botão de redefinição, na parte de trás do painel frontal, ou ligar e desligar o controlador.

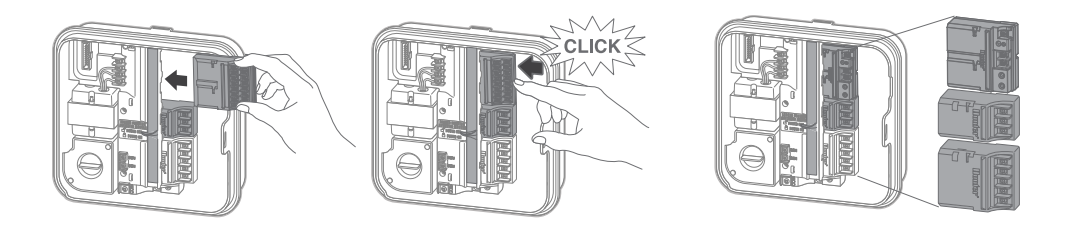

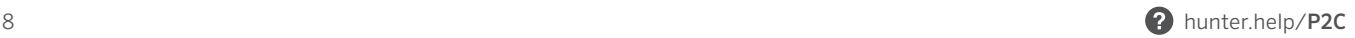

- <span id="page-8-0"></span>1. Passe os fios das válvulas entre o local da válvula de controle e o controlador.
- 2. Nas válvulas, conecte um cabo comum a um dos cabos da solenoide de todas as válvulas. Costuma ser um cabo branco. Conecte um cabo de controle separado ao cabo restante de cada válvula. Todas as conexões de emendas da fiação devem ser feitas utilizando conectores à prova d'água.
- 3. Passe a fiação da válvula pelo conduíte e prenda o conduíte a uma das aberturas na parte inferior do gabinete.
- 4. Faixa de ½" (13 mm) de isolamento das extremidades de toda a fiação. Prenda o fio comum da válvula ao terminal COM (comum). Prenda todos os fios de controle individuais da válvula aos terminais dos setores apropriados.

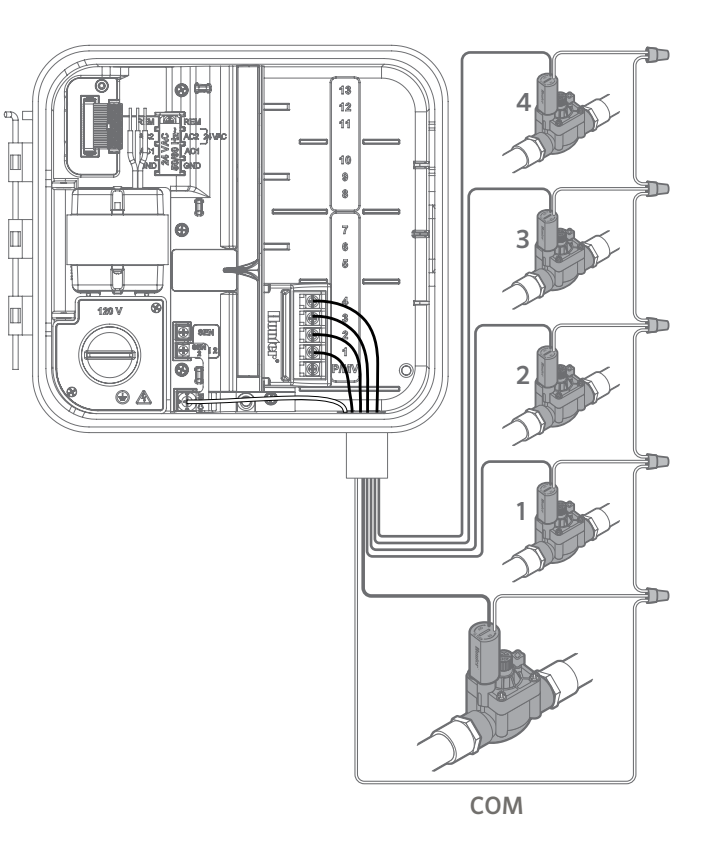

## <span id="page-9-0"></span>Conexão de uma Válvula Mestre

Conecte um dos fios da válvula mestre ao terminal P/MV localizado na parte inferior do módulo base de 4 setores. Conecte o fio restante ao terminal COM (Common).

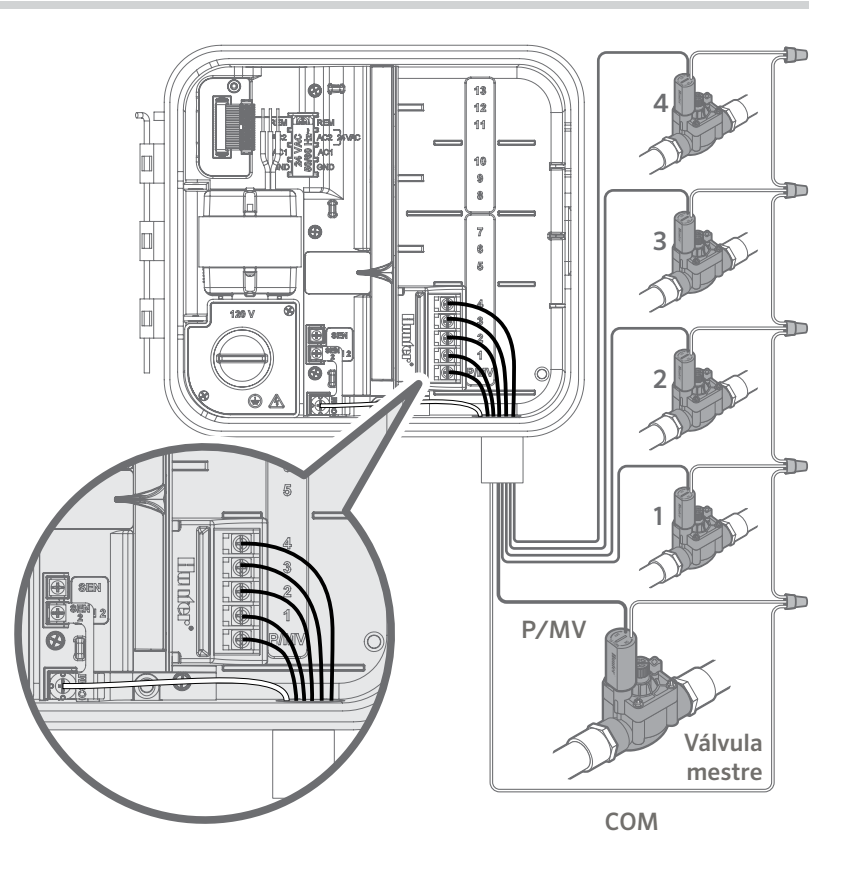

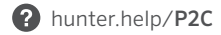

- <span id="page-10-0"></span>1. Passe um par de fios do relé da bomba para a caixa do controlador.
- 2. Conecte o fio comum da bomba ao encaixe do terminal COM (comum) e o fio restante do relé da bomba ao encaixe do terminal P/MV no módulo básico de quatro setores.

O consumo de corrente de retenção do relé não deve exceder 0,28 A (24 VCA). Não conecte o controlador diretamente à bomba ou ele poderá ser danificado.

Para mais informações sobre a instalação do relé de partida da bomba, acesse a página de suporte.

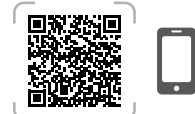

hunter.help/PSR

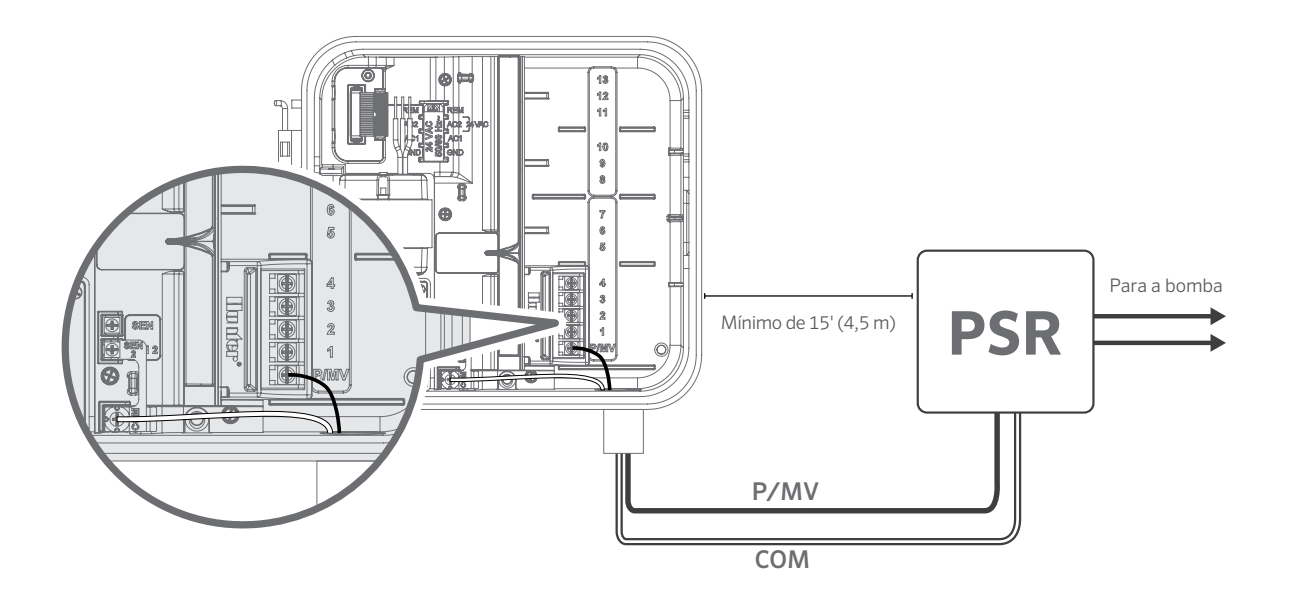

# <span id="page-11-0"></span>Conexão do Sensor Meteorológico Clik da Hunter (não incluído)

É possível conectar um sensor meteorológico da Hunter ou outros sensores climáticos do tipo microinterruptor ao Pro-C Controller. O objetivo desse sensor é interromper a rega automática de acordo com as condições meteorológicas.

- 1. Remova a placa de ligação de metal que está presa em SEN-2 e COM.
- 2. Conecte um fio do sensor ao terminal de parafuso SEN-2 e o outro fio do sensor ao terminal de parafuso COM.

Quando o sensor meteorológico tiver desativado a rega automática, o visor exibirá DESLIGADO.

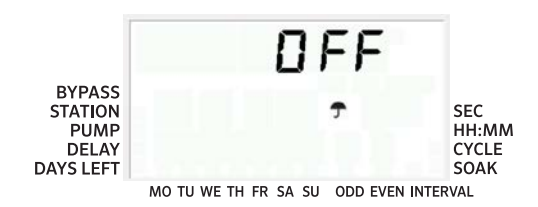

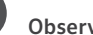

#### Observação

A função de setor único manual ignora qualquer sensor conectado e permitirá a rega.

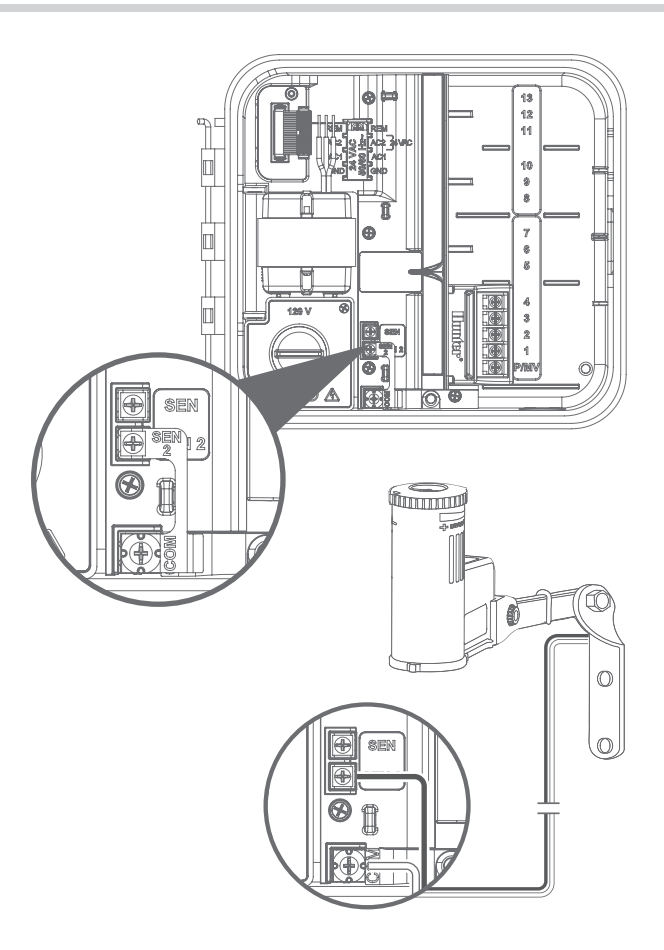

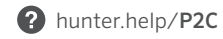

## Supressão manual do sensor meteorológico

Se o sensor de chuva estiver interrompendo a rega, é possível desativá-lo com a chave de supressão na parte frontal do controlador.

Pressione o botão Ignorar Sensor para ignorar temporariamente o status do sensor e permitir a operação normal do controlador. O botão Ignorar permanecerá ativo por no máximo 24 horas antes de voltar ao status ativo do sensor. O indicador Ignorar será selecionado no visor quando o botão Ignorar Sensor estiver ativo. O botão Ignorar não afeta a atualização do Ajuste Sazonal no uso do sensor Solar Sync.

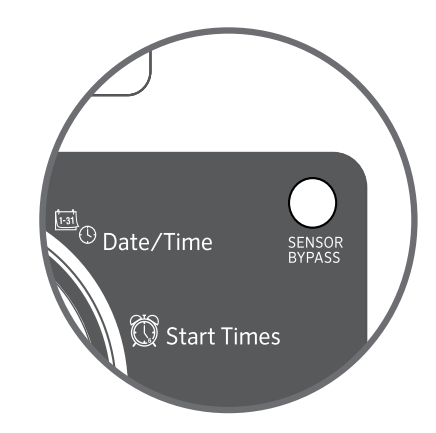

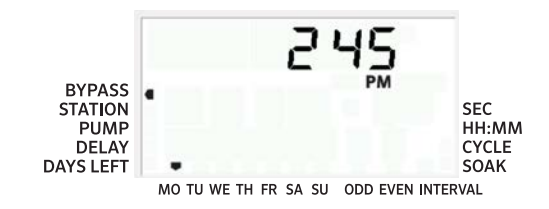

<span id="page-13-0"></span>O controlador Pro-C é compatível com os controles remotos da Hunter. O chicote elétrico SmartPort (incluído em todos os controles remotos Hunter) permite o uso rápido e fácil dos controles Hunter. Os controles remotos Hunter viabilizam o uso do sistema sem a necessidade de ir de um lado para o outro até o controlador.

#### Instalação do conector SmartPort

- 1. O conector SmartPort pode ser instalado diretamente no gabinete através dos painéis laterais ou no conduíte elétrico conectado ao controlador.
- 2. Ligue o fio vermelho ao terminal do parafuso com a indicação AC1. Ligue o fio branco ao terminal do parafuso AC2. Prenda o fio azul ao terminal do parafuso REM.

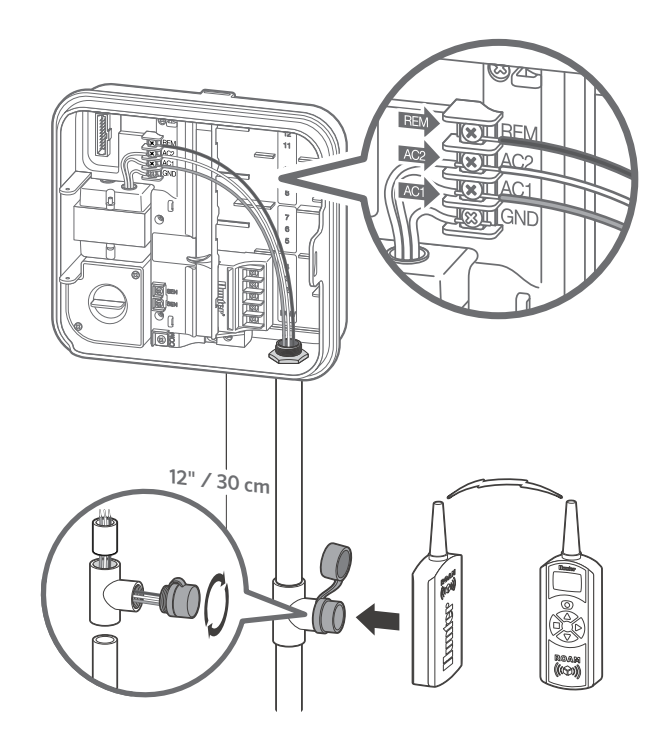

# Conexão do Sensor Hunter Solar Sync®

<span id="page-14-0"></span>O controlador Pro-C pode passar a ser "inteligente" com a inclusão de um sensor Solar Sync ET. Este avançado sensor meteorológico calcula as taxas diárias de evapotranspiração (ET) e ajusta as programações de irrigação com base nas condições meteorológicas locais. Além disso, o sensor inclui recursos automáticos de interrupção em caso de chuva e congelamento para impedir a irrigação em condições de chuva ou congelamento.

O sensor Solar Sync somente pode ser conectado ao terminal do

sensor n.º 1 chamado de SEN no controlador Pro-C. Para mais instruções de instalação e programação do Solar Sync, leia o código QR.

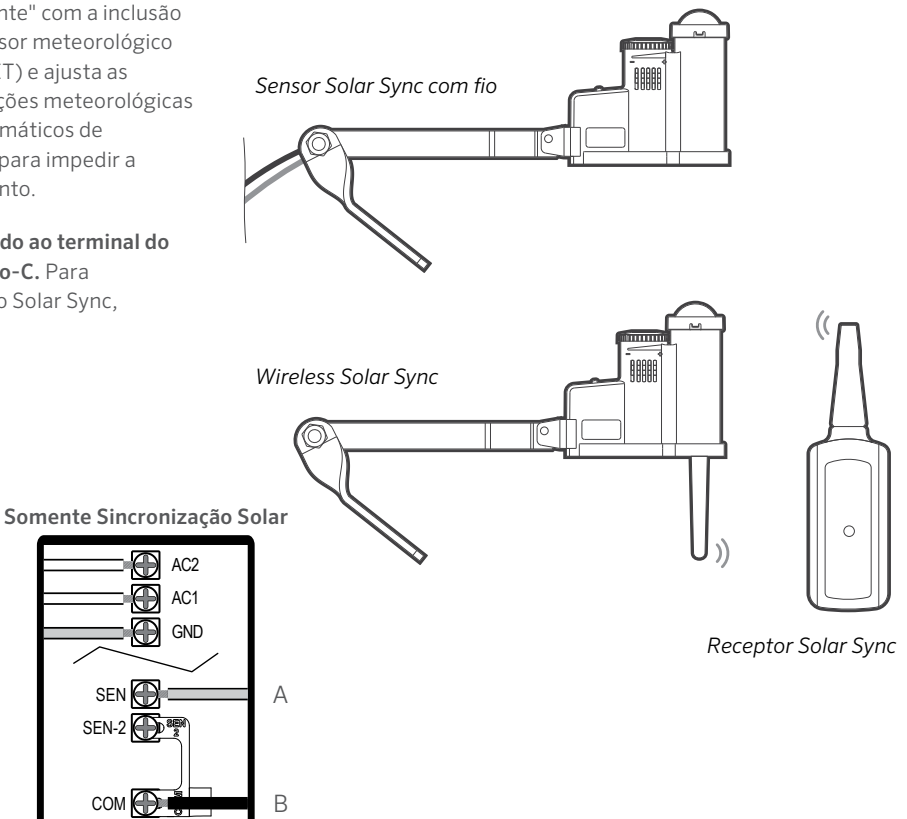

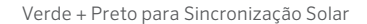

Fiação de Sincronização Solar

hunter.info/SolarSyncSen

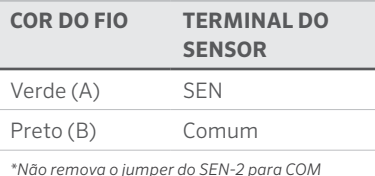

## <span id="page-15-0"></span>Ajuste da Data e Hora Atuais

- 1. Gire o seletor para a posição DATE/TIME (dia/hora).
- 2. O ano atual piscará no mostrador. Use os botões + e - para alterar o ano. Aperte o botão → para definir o mês.
- 3. A indicação do mês vai piscar. Use os botões + e para alterar o mês. Pressione o botão → para definir o dia.
- 4. A indicação do dia vai piscar. Use os botões + e para alterar o dia do mês. Pressione o botão  $\rightarrow$  para definir a hora.
- 5. A hora será exibida. Use os botões + e para selecionar AM, PM ou 24 h. Pressione o botão → para assar para as horas. Use os botões + e - para alterar a hora no mostrador. Pressione o botão → para passar para os minutos. Use os botões + e - para alterar os minutos no mostrador.

A data e a hora foram definidas.

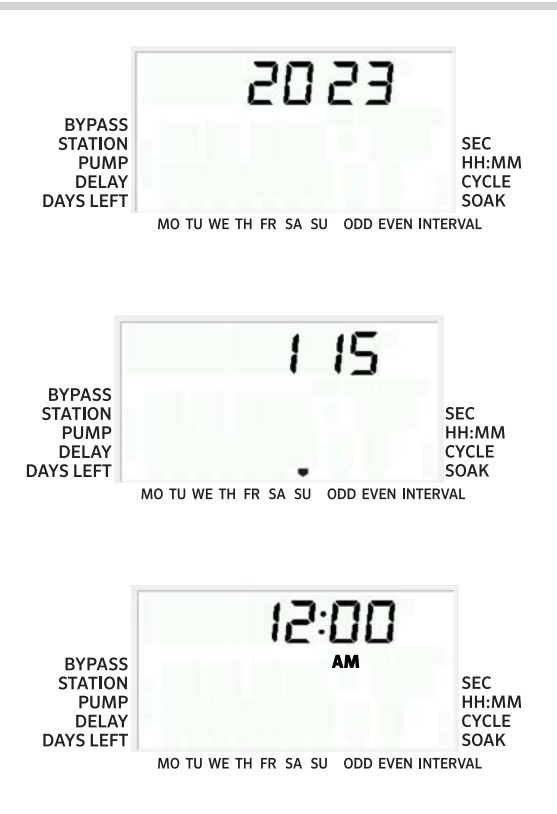

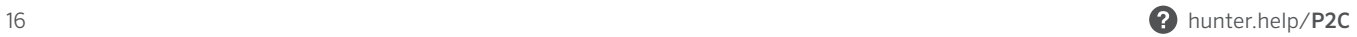

- <span id="page-16-0"></span>1. Gire o seletor até a posição START TIMES (horários de início).
- 2. Pressione o botão PRG para selecionar A, B ou C.
- 3. Use os botões + e para alterar a hora de início. (Avanços em incrementos de 15 minutos.) Um horário de início ativará todos os setores no programa de forma sequencial.
- 4. Pressione o botão → para adicionar outra hora de início ou o botão PRG para o próximo programa.

## Exclusão do horário de início do programa

Com o seletor ajustado na posição START TIMES (horários de início), pressione as teclas + e - até chegar em 12:00 AM (meianoite). Nessa posição, pressione a tecla - uma vez para chegar na posição OFF (desligado).

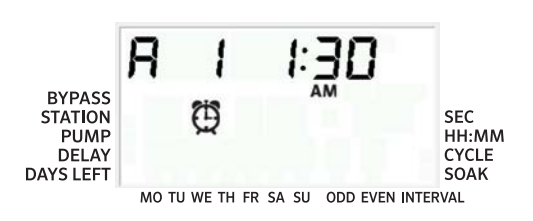

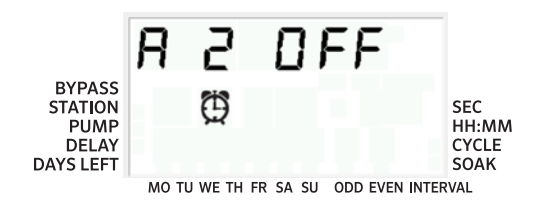

#### Observação

Todos os setores operam em ordem numérica. É necessário somente um horário para o início do programa para ativar o programa de rega.

Se o programa estiver com todos os quatro horários de início desativados, ele será então desligado (todos os outros detalhes do programa são mantidos). Como não há horários de início, não haverá rega com esse programa.

- <span id="page-17-0"></span>1. Gire o seletor para a posição RUN TIMES (tempos de rega).
- 2. O visor indicará o último programa selecionado (A, B, ou C) e o número do setor selecionado. O tempo de rega daquele setor piscará. Para passar para outro programa, pressione o botão PRG.
- 3. Use os botões + e para alterar o tempo de rega do setor no visor. Você pode definir os tempos de rega do setor de 1 minuto a 6 horas.
- 4. Pressione o botão  $\rightarrow$  para prosseguir para o próximo setor.
- 5. Repita as etapas 2 e 3 para cada setor.

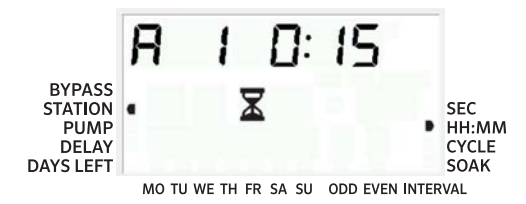

## Tempo de rega no modo Segundos

Os usuários podem ativar o modo Segundos para inserir o tempo de rega do setor com a resolução de segundos. Para selecionar o modo Segundos:

- 1. Com o seletor em Run (Rega), mantenha pressionado o botão + enquanto gira o seletor até Horários de início e, em seguida, solte o botão +.
- 2. Pressione os botões + e para ativar/desativar o modo Segundos. O indicador de ponteiro na tela selecionará SEC (para segundos) ou HH:MM (para tempos de rega padrão).
- 3. Com o modo Segundos ativado, gire o seletor para a posição Tempos de rega e use os botões + e - para aumentar e diminuir os tempos de rega de cada estação em intervalos de 1 segundo.
- 4. Os usuários podem configurar tempos de rega com resolução em segundos de até

5 minutos. Todo tempo de rega superior a 5 minutos será ajustado em incrementos de 1 minuto.

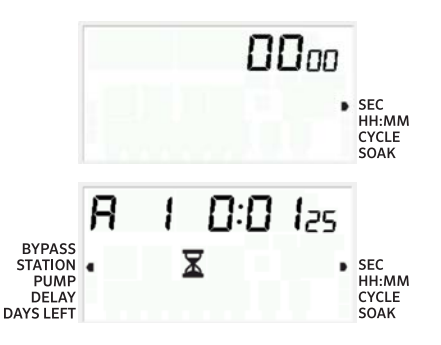

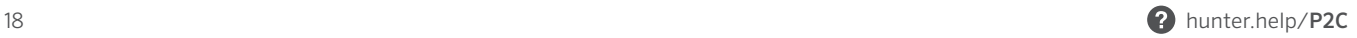

- <span id="page-18-0"></span>1. Gire o seletor para a posição WATER DAYS (dias de irrigação).
- 2. O visor indicará o último programa selecionado (A, B ou C). Altere para outro programa pressionando a tecla PRG.
- 3. O controlador exibe as informações da programação do dia ativo. Você pode optar por fazer as regas em dias específicos da semana, dias com intervalos específicos ou dias ímpares/pares. Cada programa pode operar utilizando apenas um tipo de opção de dia de rega.

## Seleção da rega em dias específicos da semana

- 1. Pressione o botão + para ativar um determinado dia da semana para rega. Pressione o botão - para cancelar a rega nesse dia. Após pressionar um botão, o visor avança automaticamente para o dia seguinte.
- 2. Após realizar a programação, coloque o seletor na posição RUN (Regar) para permitir a execução automática de todos os programas e horários de início selecionados.

## Seleção da rega em dias pares ou ímpares

- 1. Esse recurso usa a numeração dos dias do mês em vez de dias específicos da semana (dias ímpares: 1, 3, 5 etc.; dias pares: 2, 4, 6 etc.).
- 2. Com o cursor sobre **SU** no modo de dias específicos da semana, pressione o botão → uma vez.
- 3. Se desejar que a rega aconteça em dias pares, pressione o botão - uma vez. EVEN (Par) piscará na tela. Passe de ODD (Ímpar) para EVEN (Par) e vice-versa pressionando o botão -.
- 4. Quando selecionar a rega em dias ímpares ou pares, recoloque o mostrador na posição RUN TIMES (Tempos de rega).

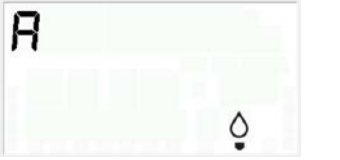

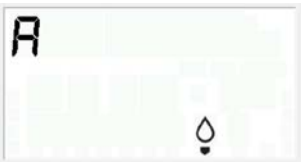

MO TU WE TH FR SA SU ODD EVEN INTERVAL

MO TU WE TH FR SA SU ODD EVEN INTERVAL

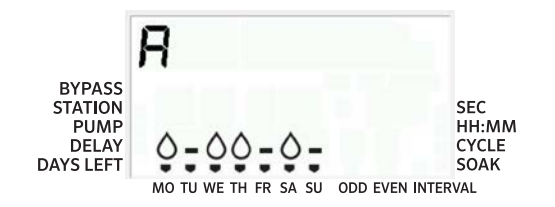

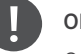

#### Observação

O dia 31 de cada mês e o dia 29 de fevereiro serão sempre dias INATIVOS se a opção de rega em dias ímpares for selecionada.

#### Seleção da rega em intervalos

Utilize esse recurso para configurar uma programação de irrigações uniforme com base em um número de dias entre as irrigações, em vez de dias específicos da semana.

- 1. Gire o seletor para a posição WATER DAYS (Dias de rega). A gota d'água acima da segunda-feira deverá piscar.
- 2. Pressione o botão  $\rightarrow$  até selecionar dias **EVEN** (Pares), depois, pressione o botão → mais uma vez. O visor mudará para o modo de intervalo e o número de dias de intervalo piscará.
- 3. Agora o visor mostrará dois números: o intervalo e os dias restantes no intervalo.
- 4. O número de dias entre as regas, ou o intervalo, piscará. Use os botões + e - para selecionar o número de dias desejados entre as regas.
- 5. Pressione o botão →. Agora, os dias restantes no intervalo estarão piscando. Use os botões + e - para selecionar o número de dias até a próxima rega desejada. Um dia restante significa que a rega será feita no dia seguinte.
- 6. Após definir o intervalo de dias restantes, pressione o botão  $\rightarrow$  para selecionar os dias sem rega (opcional). Pressione os botões ← e → para selecionar dias específicos e pressione o botão - para marcar como dia sem rega.

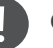

#### Observação

Se for selecionado qualquer dia como dia sem rega na parte inferior do mostrador, a rega do dia do intervalo excluirá esses dias. Por exemplo, se os dias de intervalo forem definidos com 5 e a segundafeira for um dia sem rega, o controlador fará a rega a cada 5 dias, mas nunca nas segundas-feiras. Se o dia de intervalo sem rega cair em uma segunda-feira e a segunda-feira for um dia sem rega, o programa não fará a rega por mais 5 dias, ou seja, não haverá irrigação por 10 dias no total.

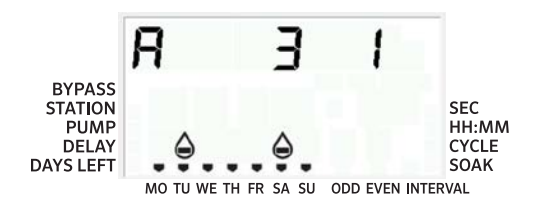

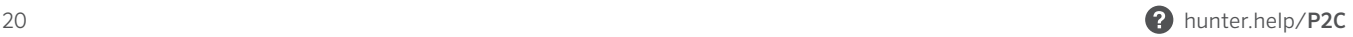

## <span id="page-20-0"></span>Regar

Após efetuar a programação, coloque o seletor na posição RUN (Regar) para permitir a execução automática de todos os programas e horários de início selecionados.

#### Sistema desligado

As válvulas que estiverem sendo utilizadas para irrigação no momento serão desligadas se o seletor for colocado na posição SYSTEM OFF (Desligar sistema) por dois segundos. Todos os programas ativos serão cancelados e a rega será interrompida. Para o controlador voltar à operação automática normal, basta recolocar o seletor na posição RUN (Regar).

#### Rega manual de um único setor

- 1. Gire o seletor para a posição MANUAL.
- 2. O tempo de rega do setor piscará no visor. Use o botão  $\rightarrow$ para passar para a estação desejada. Você pode então usar os botões + e - para selecionar a quantidade de tempo para rega da estação.
- 3. Gire o seletor até a posição RUN para regar o setor. (Somente o setor definido será regado e depois o controlador voltará ao modo automático, sem nenhuma alteração, ao programa definido anteriormente).

A função de setor único manual ignora qualquer sensor conectado e permite a rega.

## Regulação sazonal

O ajuste sazonal é usado para fazer alterações gerais nos tempos de rega sem reprogramar todo o controlador.

- 1. Gire o seletor para a posição SEASONAL ADJUST (Ajuste sazonal).
- 2. Pressione os botões + ou para configurar a porcentagem desejada de 5% a 300%.

Para ver o novo tempo de rega ajustado, gire o seletor para configurar o tempo de rega. O tempo de rega exibido será atualizado quando o ajuste sazonal for feito.

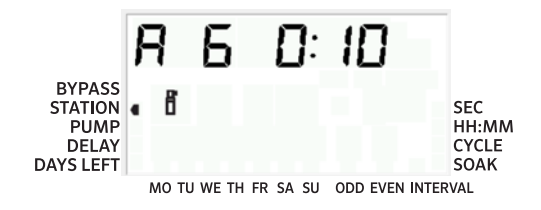

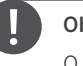

#### Observação Observação

O controlador deve ser inicialmente programado sempre na posição de 100%.

#### Início e avanço manual com um toque

Também é possível ativar um programa para rega sem usar o seletor.

- 1. Com o seletor na posição RUN (REGA), mantenha o botão  $\rightarrow$ pressionado por 2 segundos.
- 2. Essa função é definida automaticamente para o programa A. Selecione o programa B ou C pressionando o programa PRG.
- 3. O número do setor piscará. Pressione o botão ← ou → para percorrer os setores e use os botões + e - para ajustar os tempos de rega do setor.
- 4. Pressione o botão → para chegar ao setor desejado. Após uma pausa de 2 segundos, o programa será iniciado.

Essa função é ótima para ciclos rápidos quando é necessário aplicar uma rega extra ou caso você queira percorrer os setores para inspecionar seu sistema.

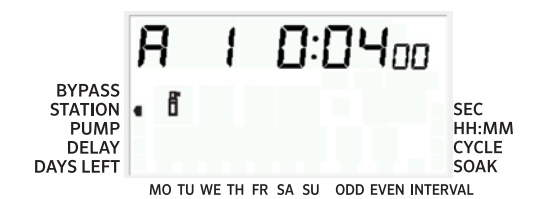

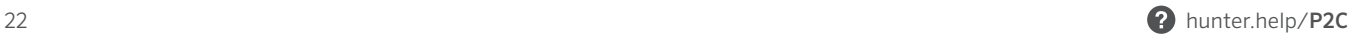

#### Configurar operação da bomba/válvula mestre (P/MV)

Todos os setores têm o circuito de partida P/MV ON (Ligado) na configuração padrão.

Para programar a operação P/MV:

- 1. Gire o seletor até a posição PUMP (Bomba).
- 2. Pressione os botões + ou para alternar o início P/MV entre ON (Ligado) ou OFF (Desligado) para o setor específico.
- 3. Pressione o botão → para prosseguir para o próximo setor.
- 4. Repita as etapas 2 e 3 para todos os setores necessários.

#### Interrupção programável

Essa função permite que o usuário interrompa todas as regas programadas por um período selecionado de 1 a 99 dias. No final de um período de interrupção programada, o controlador retomará a operação automática normal.

- 1. Gire o seletor até a posição SYSTEM OFF (Sistema desligado).
- 2. Pressione o botão + e o número 1 será exibido ao lado de OFF (Desligado).
- 3. Pressione o botão + quantas vezes for necessário para configurar o número de dias de interrupção desejado (até 99).
- 4. Gire o seletor novamente para a posição RUN (Rega). Agora o controlador está configurado com OFF (Desligado) para o número definido de dias.

Os dias de interrupção restantes diminuirão sempre à meia-noite. Quando chegar a zero, o visor indicará a hora normal do dia e a irrigação normal será retomada no próximo horário de início programado.

<span id="page-23-0"></span>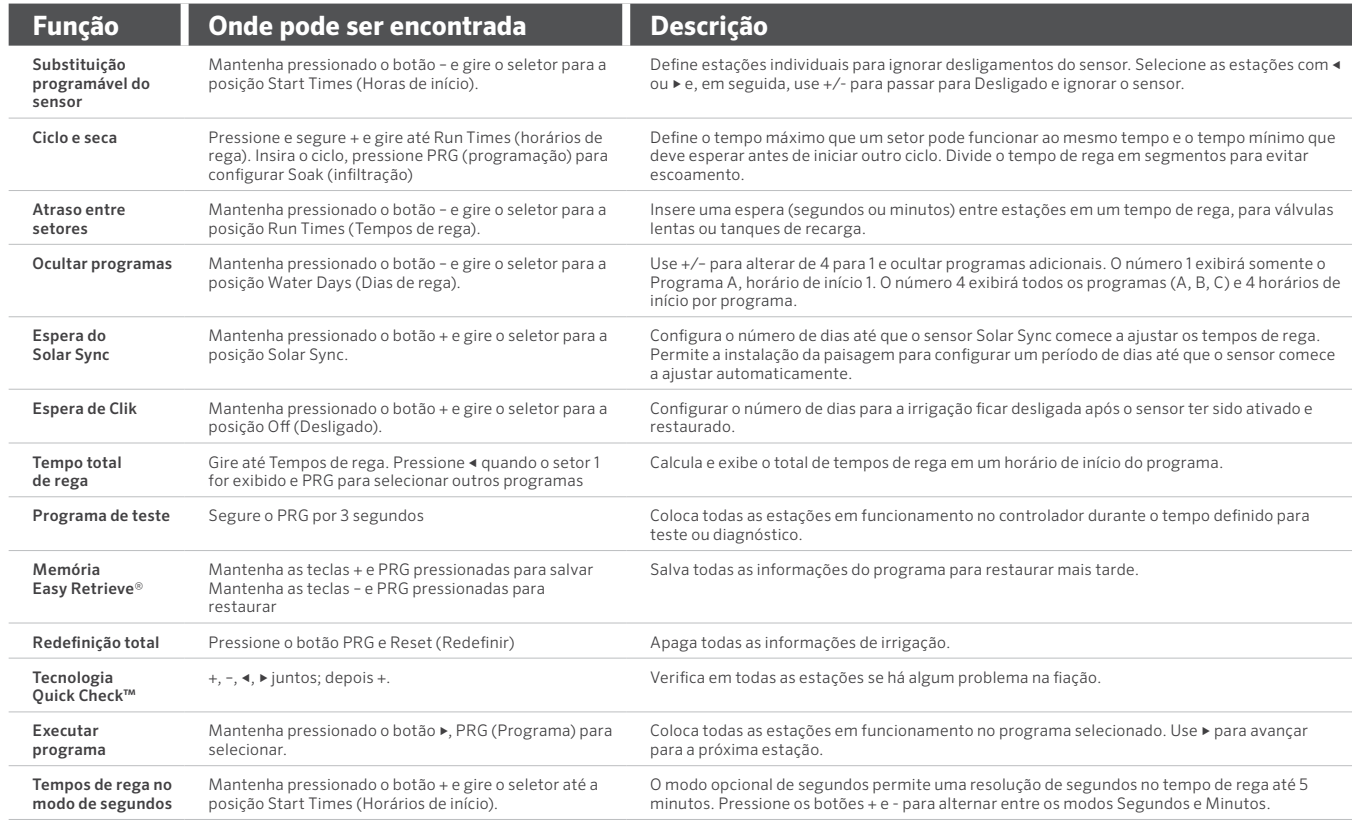

<span id="page-24-0"></span>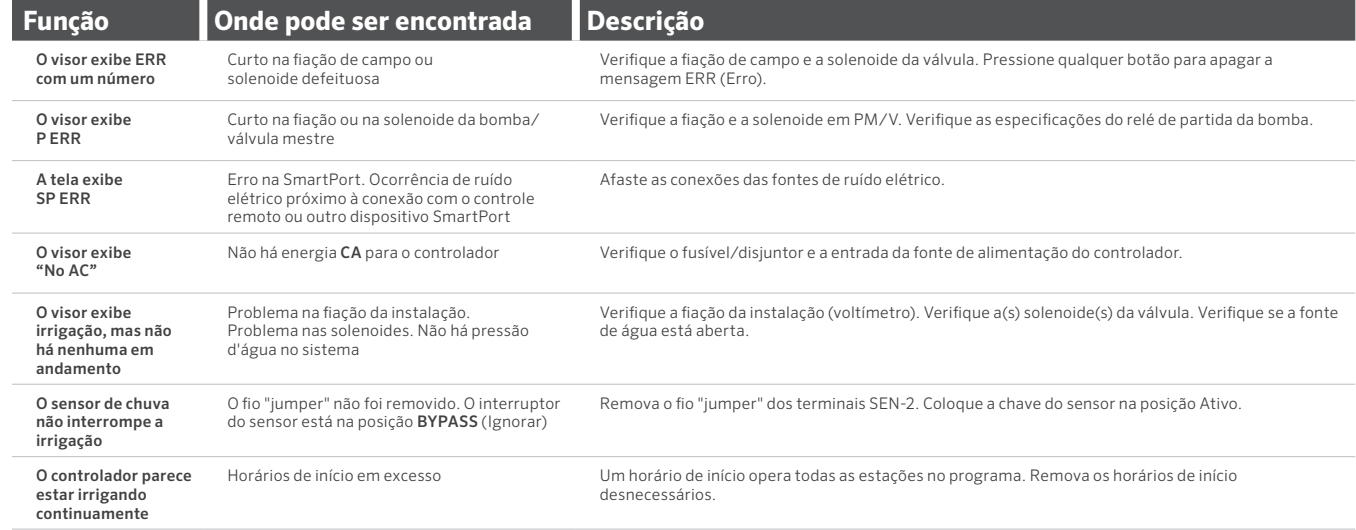

<span id="page-25-0"></span>Este equipamento foi testado e considerado compatível com os limites de um dispositivo digital de Classe B de acordo com a parte 15 das normas da FCC. Estes limites têm o objetivo de proporcionar proteção razoável contra interferências prejudiciais em instalações residenciais. Este equipamento gera, usa e pode emitir energia de radiofrequência e, se não for instalado e usado conforme as instruções, pode interferir de forma prejudicial em comunicações de rádio. Contudo, não há nenhuma garantia de que essas interferências não ocorrerão em uma instalação específica. Se este equipamento causar interferências prejudicial na recepção de rádio ou TV, o que pode ser determinado ao ligar ou desligar o equipamento, tente corrigi-las empregando uma ou mais das medidas a seguir:

- Reoriente ou realoque a antena receptora.
- Aumente o espaço entre o equipamento e o receptor.
- Conecte o equipamento à tomada em um circuito diferente do qual o receptor está conectado.
- Consulte o fornecedor ou um técnico de rádio/TV experiente para obter ajuda.

Alterações ou modificações sem aprovação expressa da Hunter Industries podem anular a autoridade do usuário para operar o dispositivo. Se necessário, consulte um representante da Hunter Industries Inc. ou um técnico experiente de rádio/TV para receber outras sugestões.

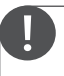

Esse produto não deve ser usado para nenhum outro fim que não o descrito no presente documento. A manutenção deste produto deve ser realizada exclusivamente por pessoal treinado e autorizado.

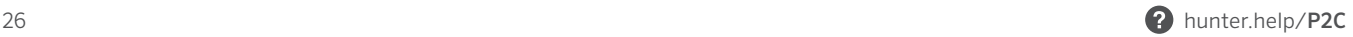

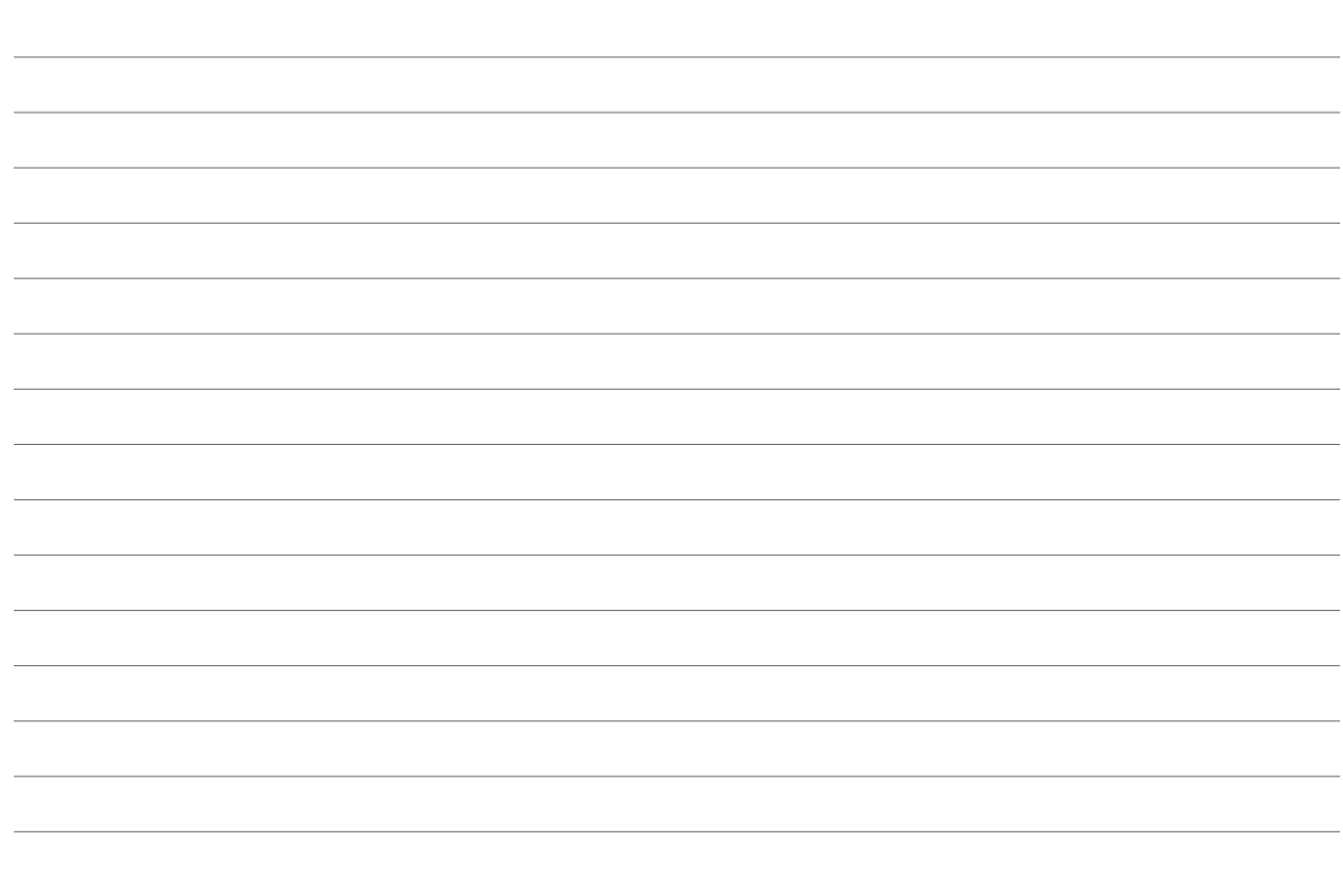

Nossa motivação é ajudar os nossos clientes a terem sucesso. Nossa paixão por inovação e engenharia está em tudo o que fazemos, e o nosso compromisso é oferecer um suporte excepcional aos nossos clientes para que façam parte da família Hunter por muitos anos.

Denise Mullikin, Presidente, Divisão de irrigação paisagística e iluminação externa

HUNTER INDUSTRIES | *Built on Innovation®* 1940 Diamond Street, San Marcos, CA 92078 EUA hunterindustries.com

*© 2023 Hunter Industries™. Hunter, o logotipo da Hunter e todas as outras marcas comerciais são de propriedade da Hunter Industries, registradas nos EUA e em outros países. Favor reciclar.*